## **Министерство образования и науки Республики Марий Эл Государственное бюджетное профессиональное образовательное учреждение Республики Марий Эл «Колледж индустрии и предпринимательства»**

## **КОМПЛЕКТ ОЦЕНОЧНЫХ СРЕДСТВ для оценки результатов освоения учебной дисциплины ЭК.02 «Основы информатики»**

Основной профессиональной образовательной программы (ОПОП) по специальности: **38.02.01. Бухгалтерский учет (по отраслям)** 

#### **Разработчик:**

Федорова И. А., преподаватель Государственного бюджетного профессионального образовательного учреждения Республики Марий Эл «Колледж индустрии и предпринимательства»

#### **Рассмотрено:**

Цикловой методической комиссией преподавателей общеобразовательных дисциплин и дисциплин цикла ОГСЭ и ЕН Государственного бюджетного профессионального образовательного учреждения Республики Марий Эл «Колледж индустрии и предпринимательства».

Протокол заседания цикловой методической комиссии ООД и дисциплин цикла ОГСЭ и ЕН  $N_2$  1 от « 01 » 09 2020 г.

Председатель ЦМК /В.В.Грачева/

#### **Утверждаю:**

Зам, Директора по УР

Васюкова Е.Д «01» 09 2021 г

## **Содержание**

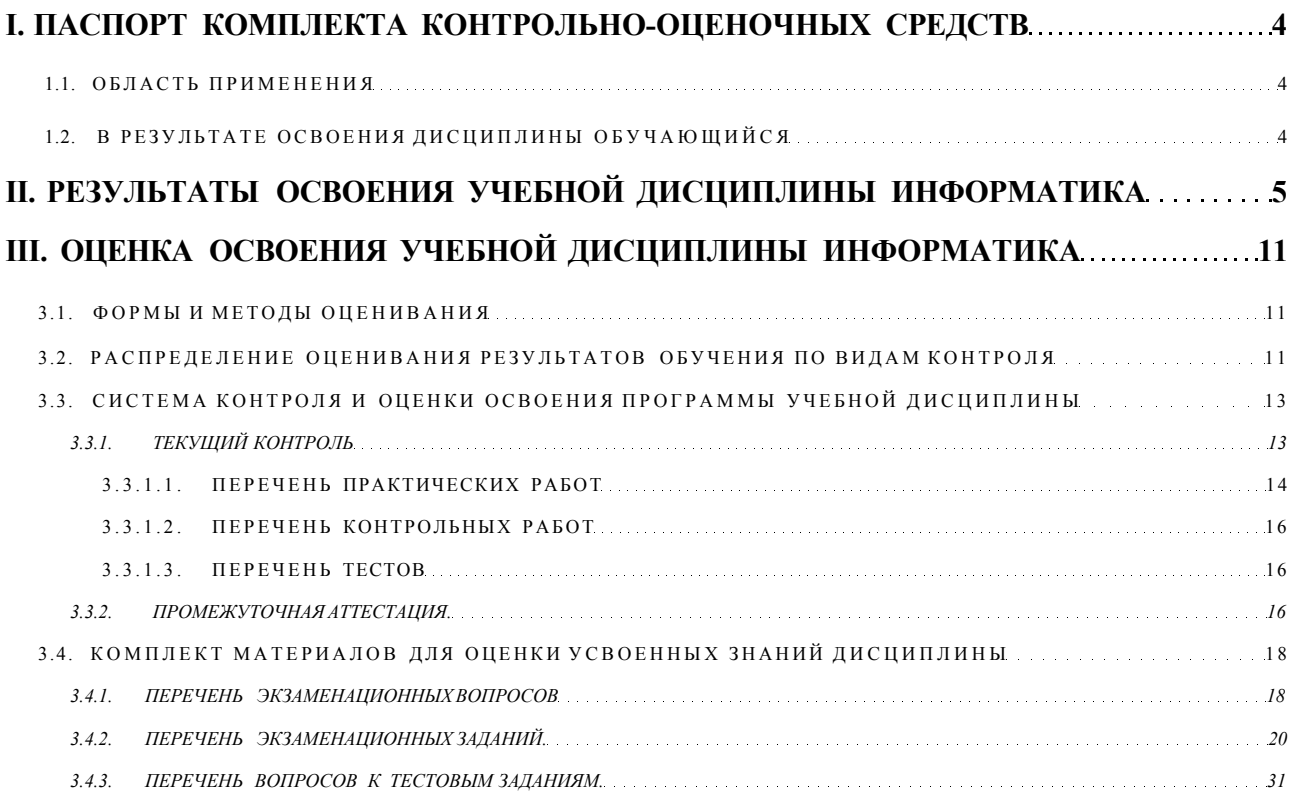

#### **I. Паспорт комплекта контрольно-оценочных средств**

## **1.1. Область применения**

**Комплект контрольно-оценочных средств предназначен для проверки результатов освоения учебной дисциплины ИНФОРМАТИКА .** 

## **1.2. В результате освоения дисциплины обучающийся освоит:**

**Общие компетенции:** 

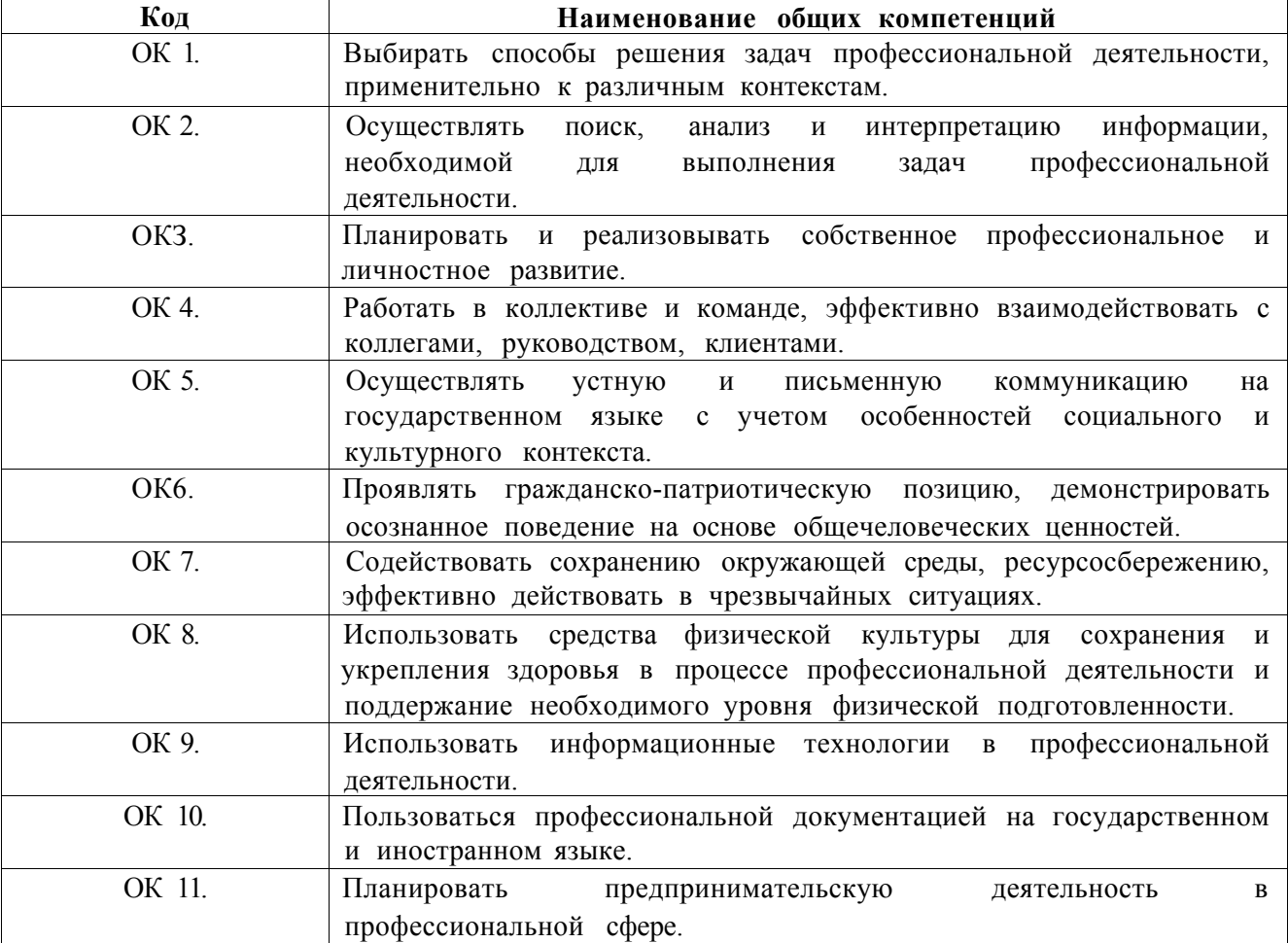

## **II. Результаты освоения учебной дисциплины информатика**

**2.1. В результате аттестации по общеобразовательной дисциплине осуществляется комплексная проверка следующих умений и знаний, а также динамика формирования общих компетенций.** 

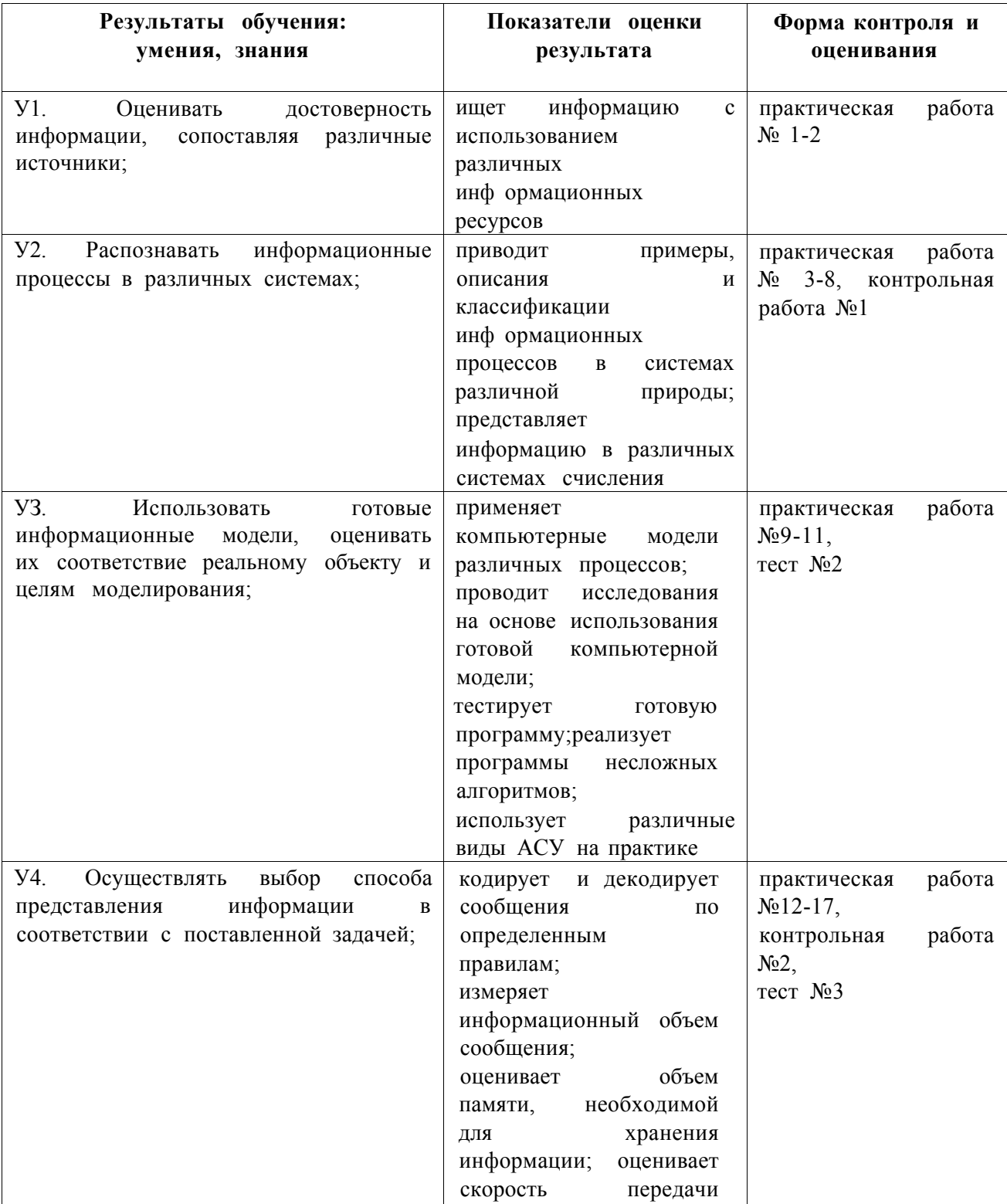

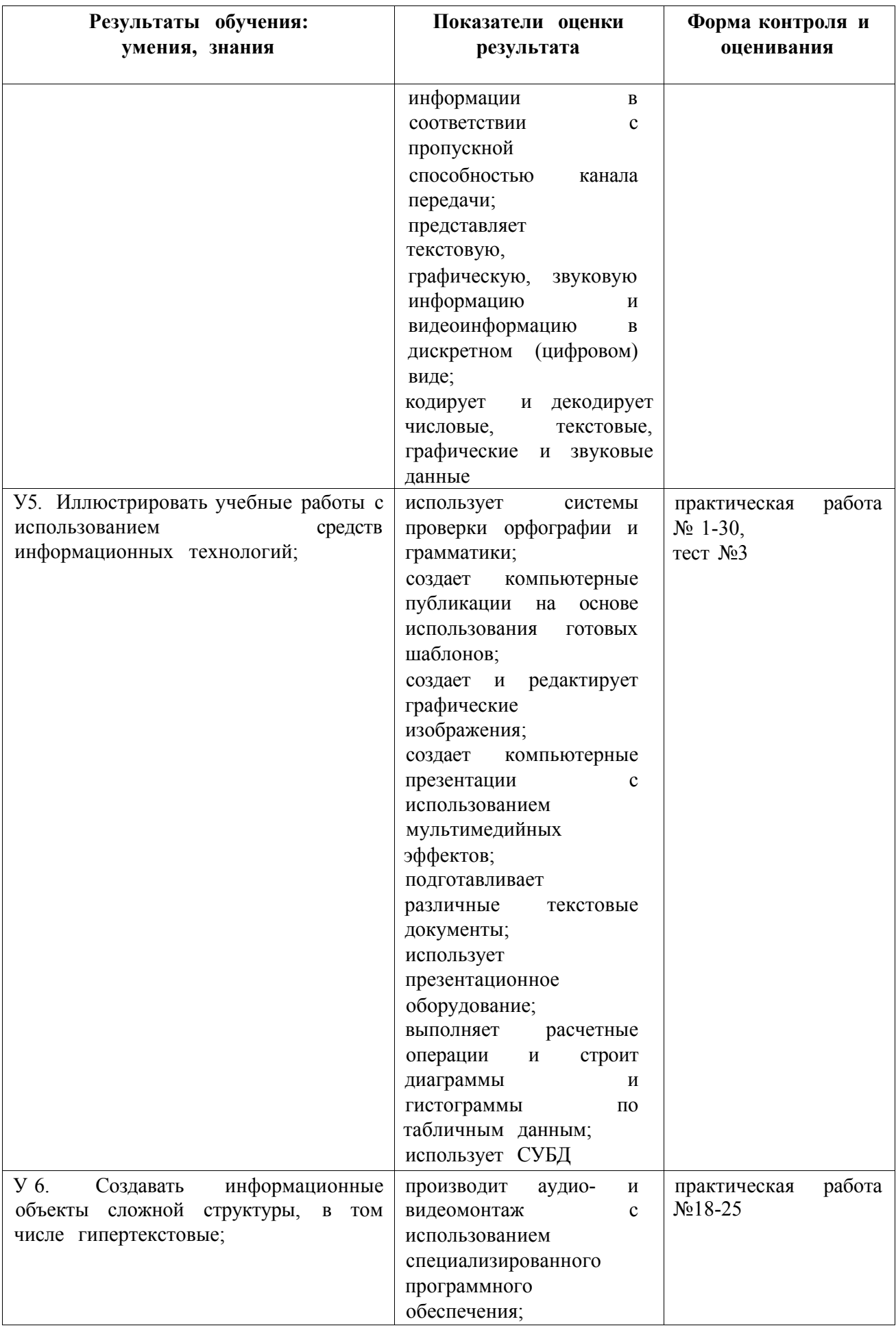

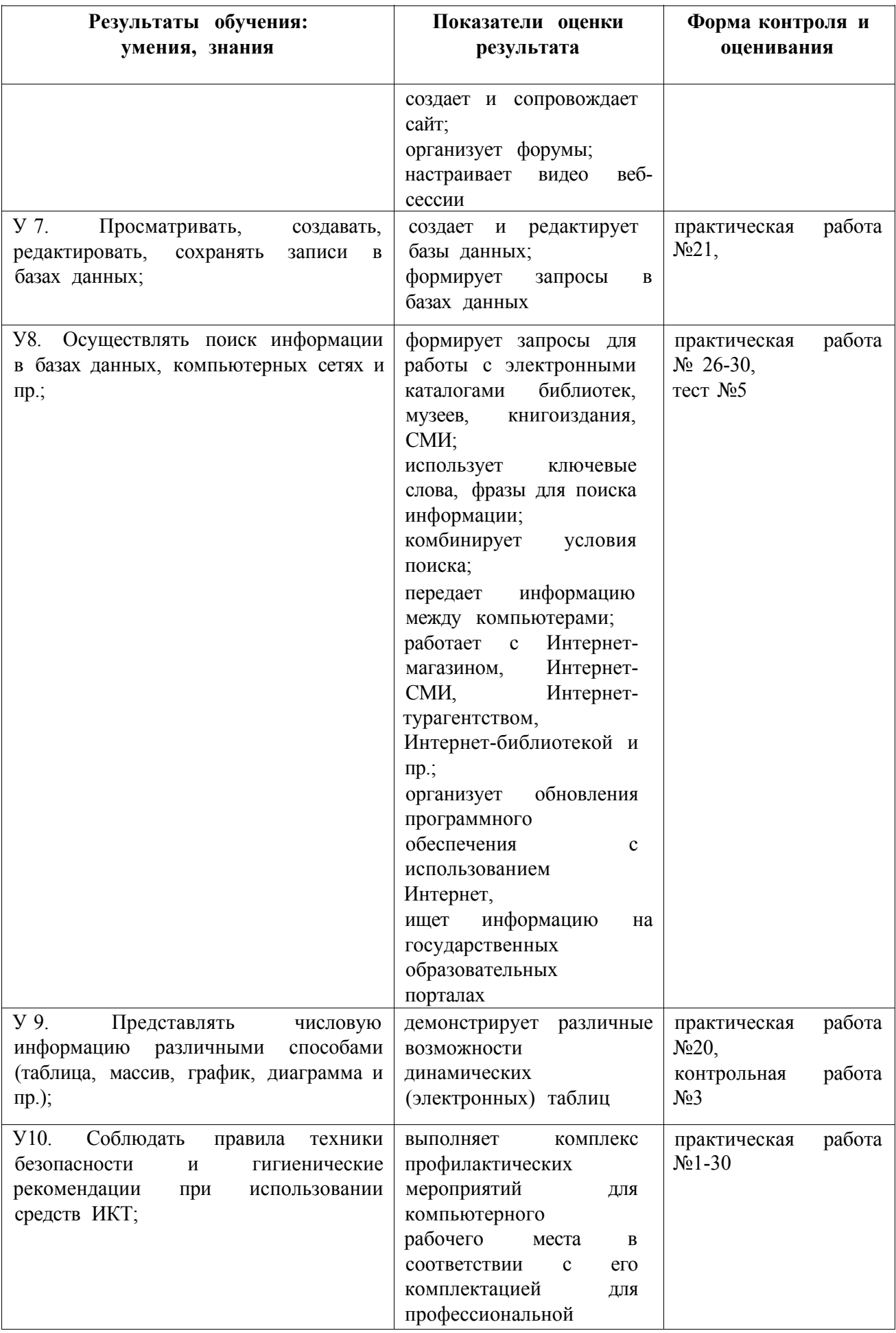

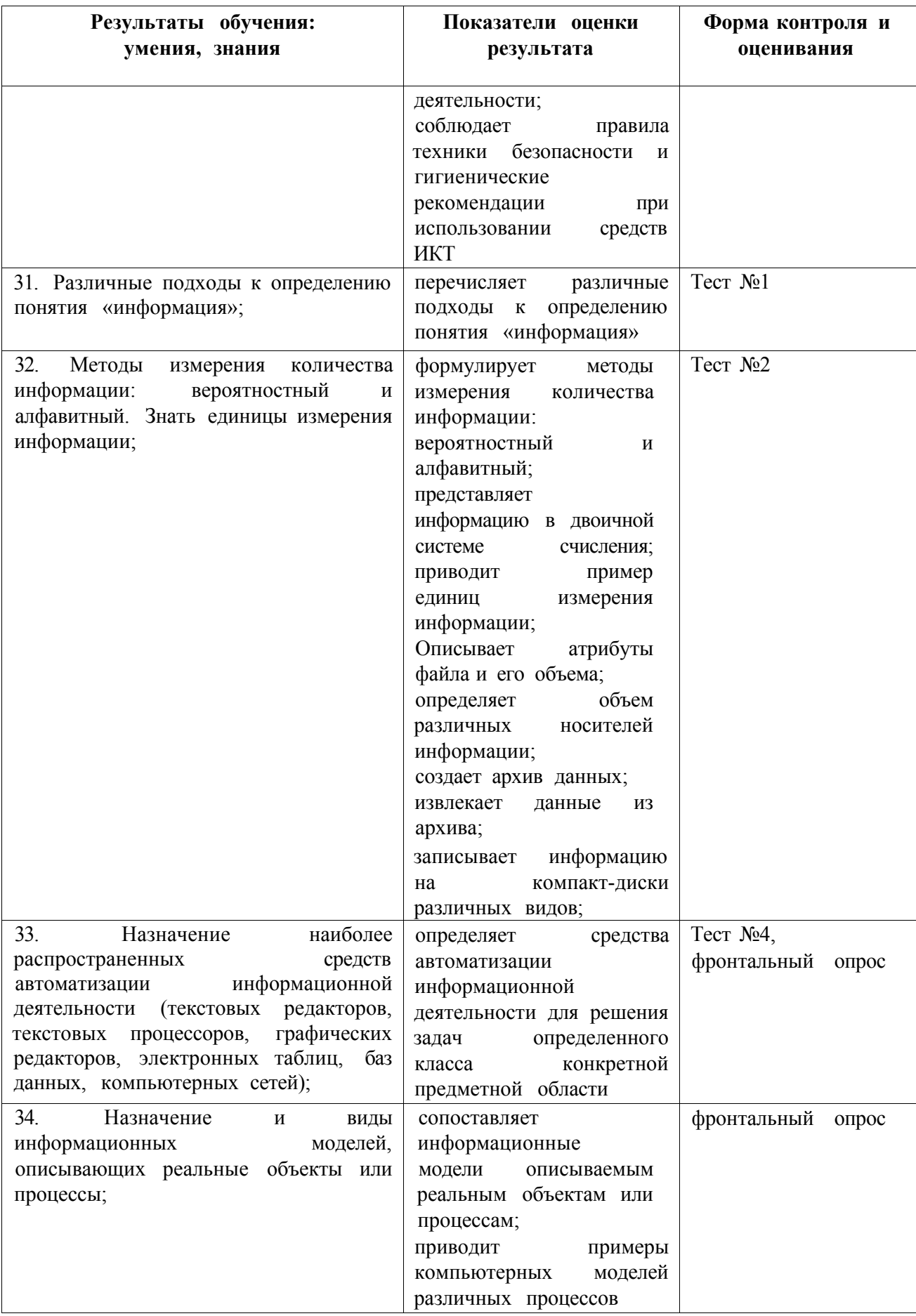

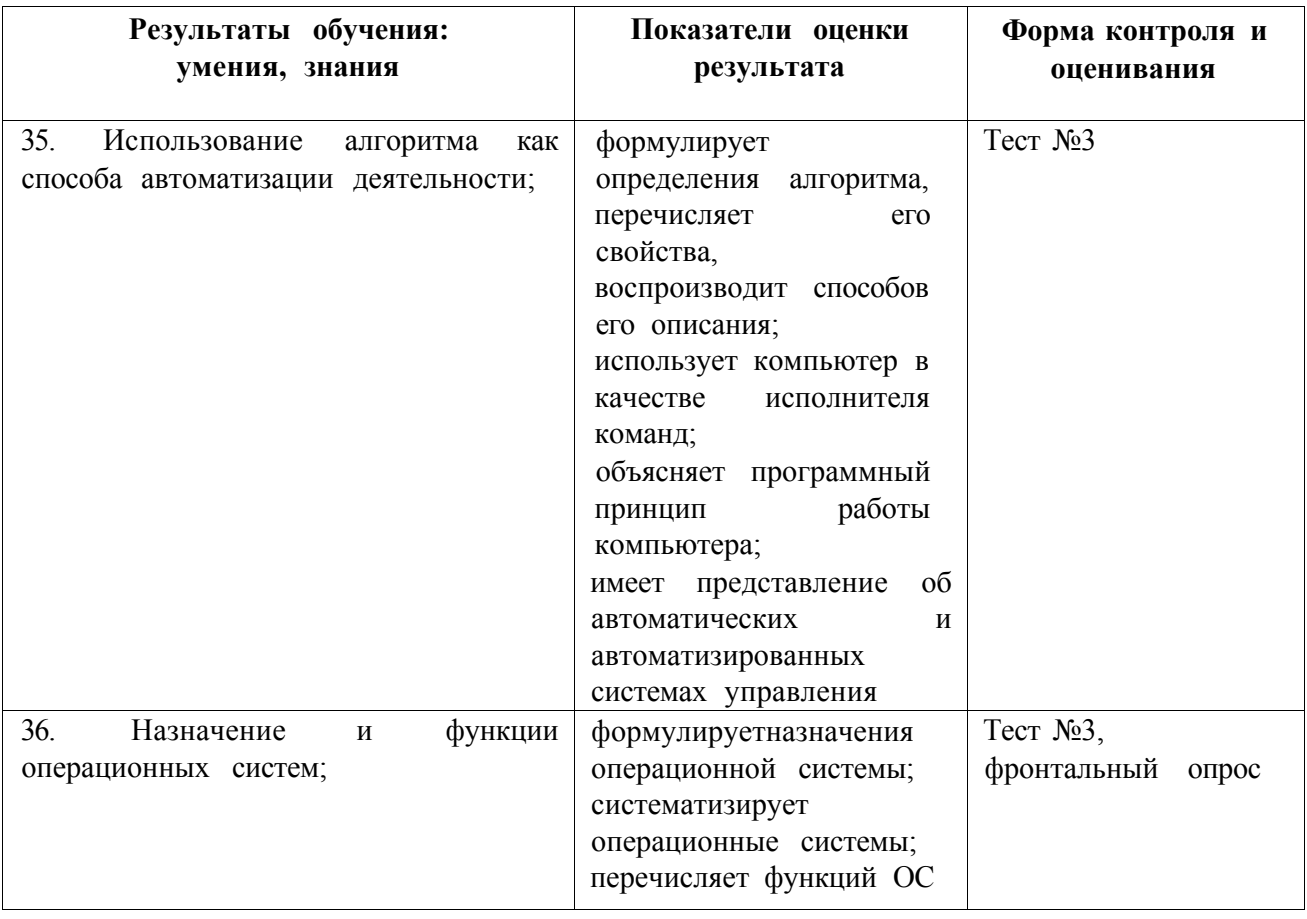

## **Показатели оценки сформированности ОК**

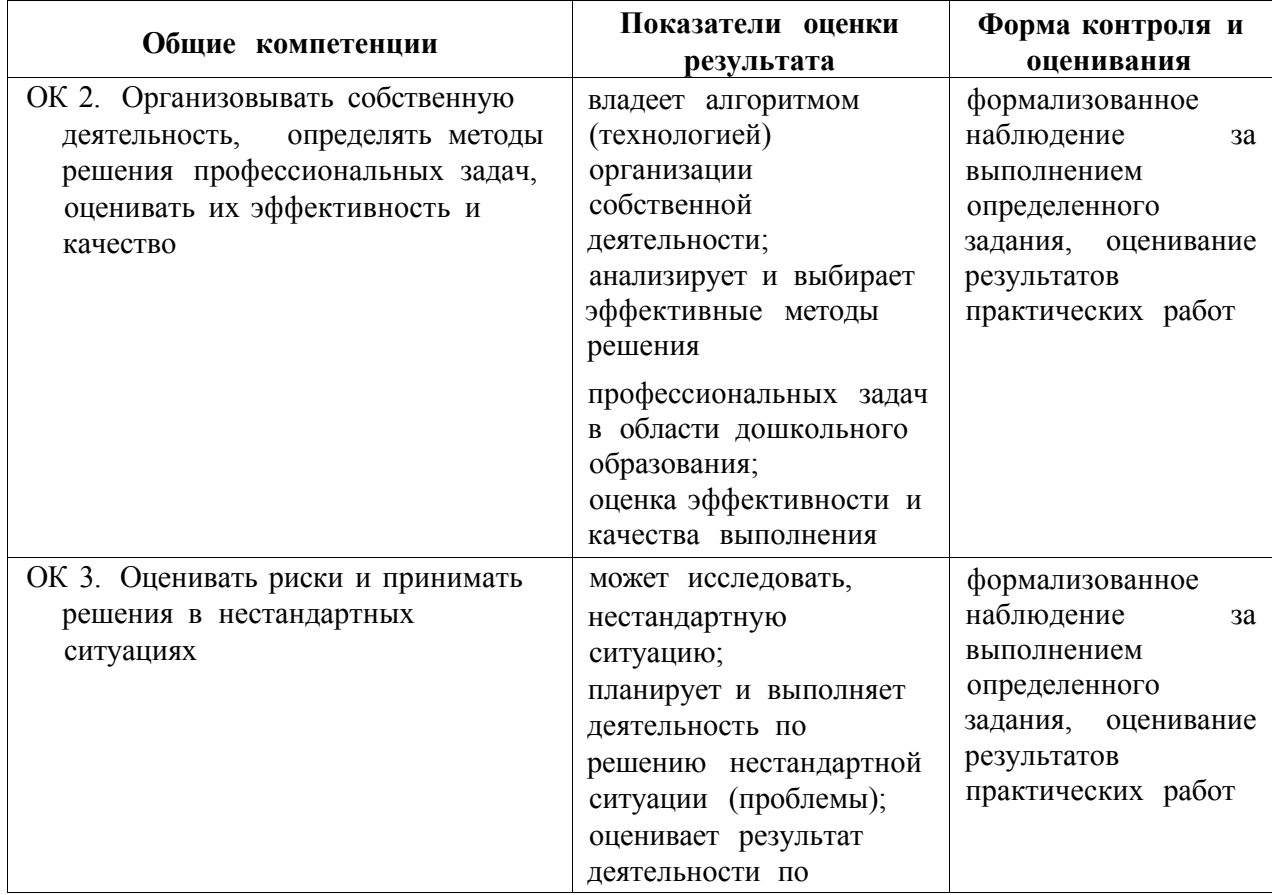

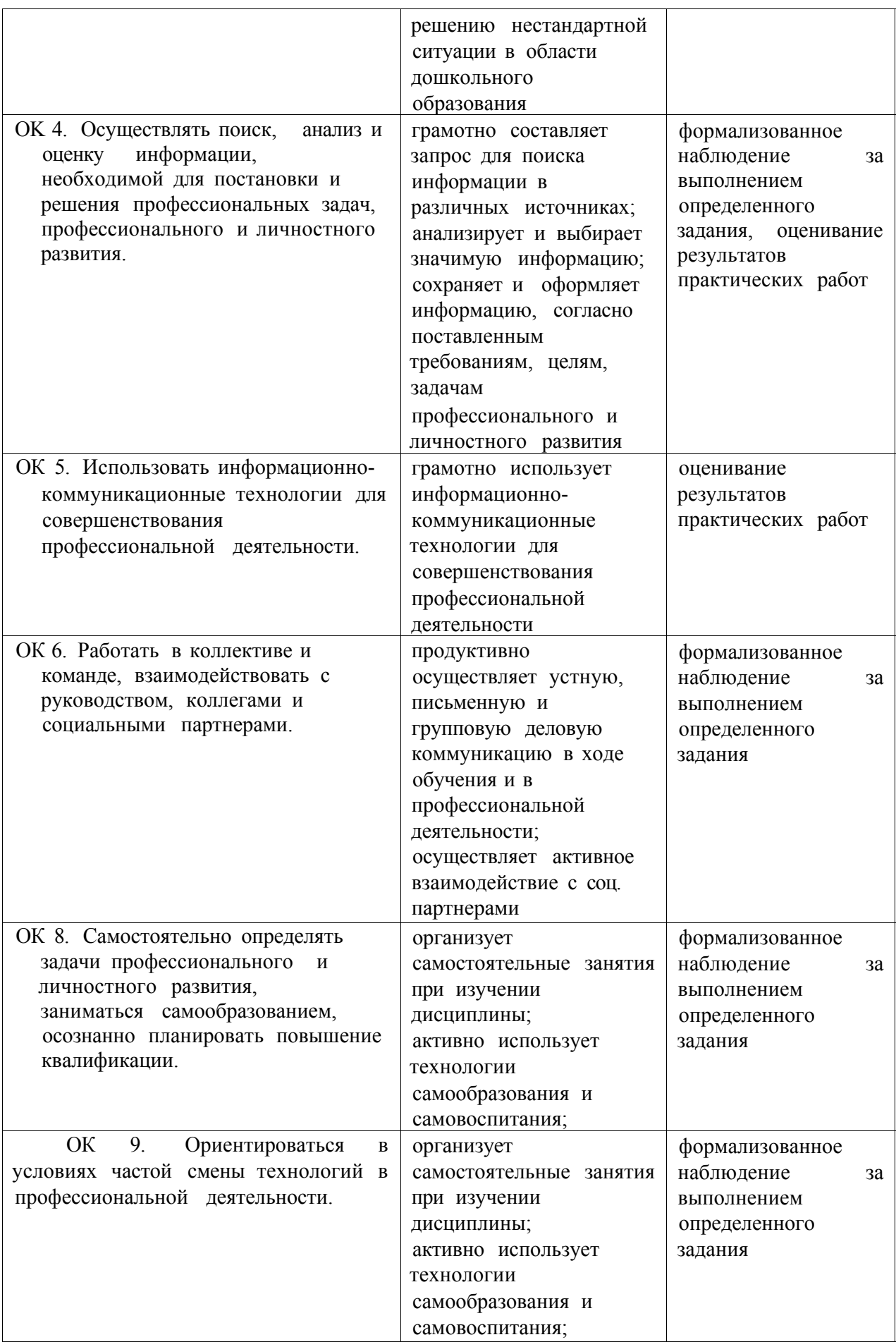

#### **III. Оценка освоения учебной дисциплины информатика**

#### <span id="page-10-0"></span>**3.1. Формы и методы оценивания**

**Предметом оценки служат умения и знания, предусмотренные Федеральным компонентом государственного образовательного стандарта среднего общего образования по дисциплине «Информатика», направленные на формирование общих компетенций.** 

**Контроль и оценка этих дидактических единиц осуществляются с использованием следующих форм и методов:** 

**- текущий и контроль: опросы, практические работы, самостоятельные работы, контрольные работы;** 

**- рубежный контроль: тестирование;** 

**-промежуточная аттестация: экзамен проводится с учетом результатов тестирования и решения практических работ.** 

<span id="page-10-1"></span>**3.2. Распределение оценивания результатов обучения по видам контроля** 

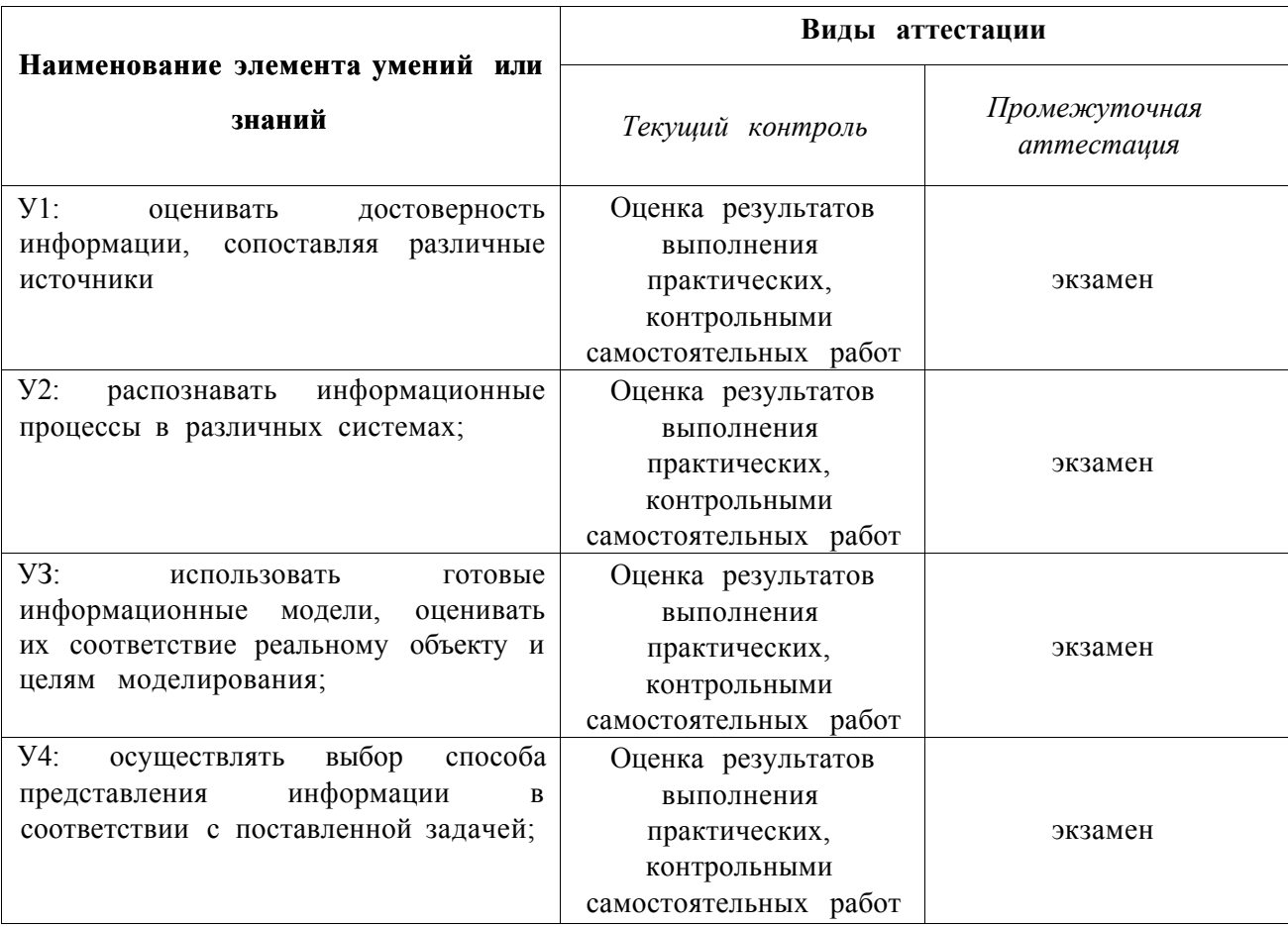

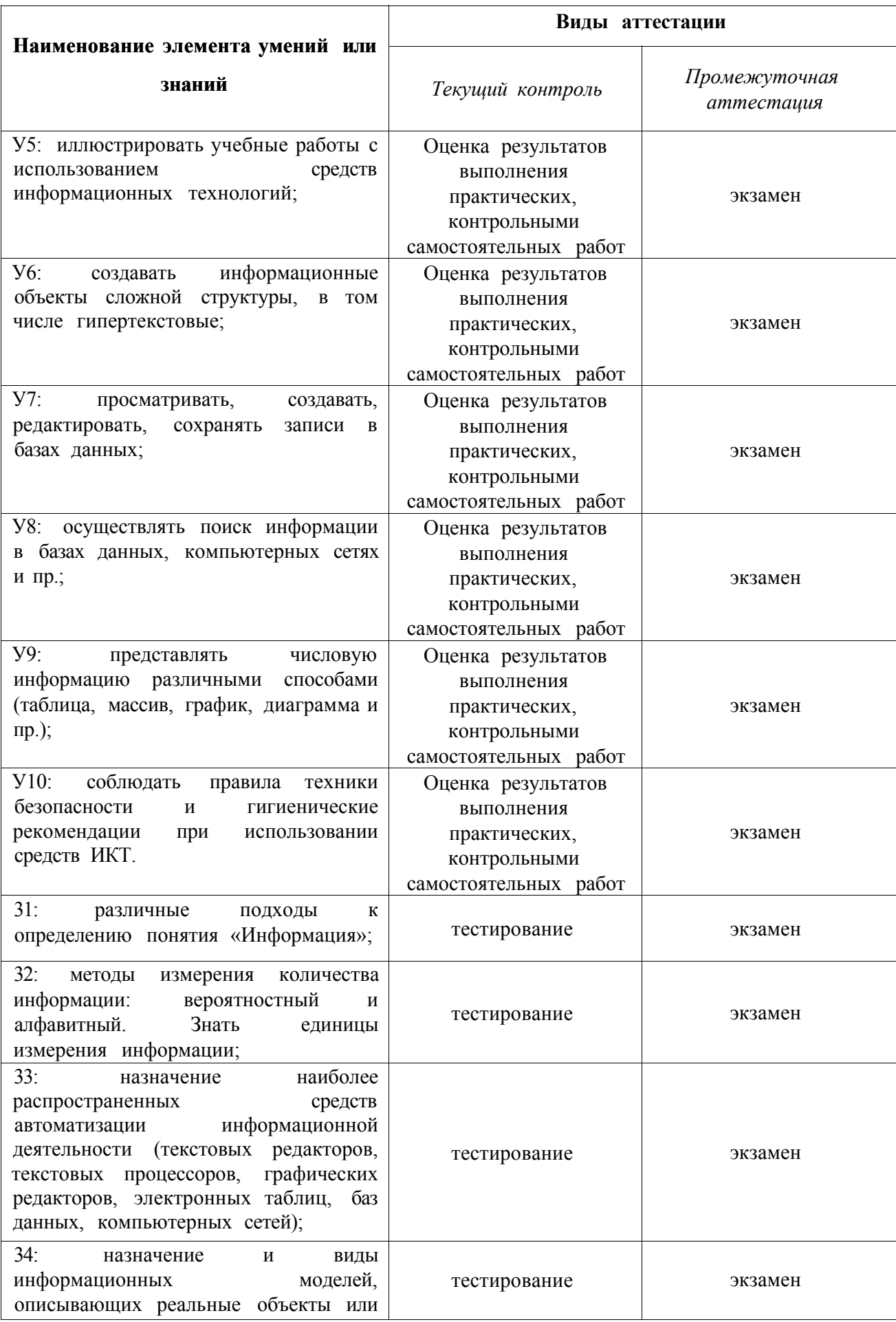

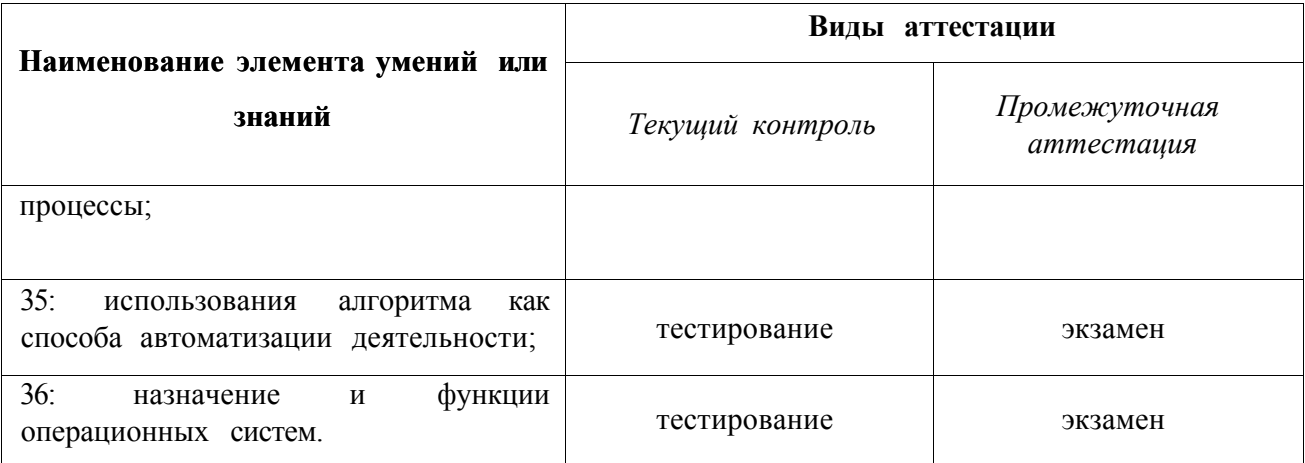

#### <span id="page-12-0"></span>**3.3. Система контроля и оценки освоения программы учебной дисциплины**

Система контроля и оценки освоения программы учебной дисциплины Информатикавключат текущий контроль и промежуточную аттестацию.

**3.3.1. Текущий контроль** оценивает сформированности элементов компетенций (умений, знаний) по одной определенной теме (разделу) в процессе ее изучения.

Формы текущего контроля знаний:

- Устный опрос (фронтальный, индивидуальный и комбинированный).
- Тестирование;
- Выполнение практических и контрольныхработ.

Оценка индивидуальных образовательных достижений по результатам текущего контроля производится в соответствии с универсальной шкалой

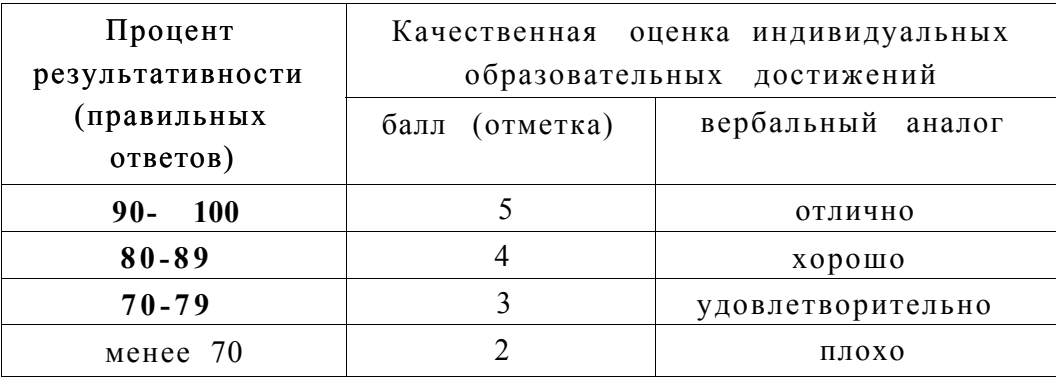

**Практическое занятие №1.Измерение информации.** 

**Практическое занятие №2.Представление информации в различных системах счисления. Использование двоичной системы счисления за пределами персонального компьютера.** 

**Практическое занятие №3.Кодирование информации.** 

**Практическое занятие №4.Разработка презентации в MS Power Point. Создание компьютерных публикаций на основе использования шаблонов. Вставка графических объектов.** 

**Практическое занятие №5. Создание и редактирование графических мультимедийных объектов средствами компьютерных презентаций.** 

**Практическое занятие №6.Создание документов в текстовом процессоре MS Word. Форматирование шрифтов. Оформление абзацев документов. Колонтитулы.** 

**Практическое занятие №7Создание и форматирование таблиц в MS Word. Создание и редактирование списков в текстовых документах.** 

**Практическое занятие №8.Колонки. Буквица. Форматирование регистров. Вставка объектов в документ. Подготовка к печати. Комплексное использование возможностей MS Word для создания текстовых документов.** 

**Практическое занятие №9. Звук. Синтезаторы звука на персональном компьютере. Работа в программе Audacity.** 

**Практическое занятие №10. Видеомонтаж. Автоматизированное проектирование. Работа в программе Movie Maker** 

**Практическое занятие №11. Кодирование графической информации. Виды графики. Работа в программе AdobePhotoshop. Цветовые модели. Цветовой круг. Команды корректировки. Собственная кисть.** 

**Практическое занятие №12.Слои. Фотомонтаж. Форматы графических файлов. Размеры холста.** 

**Практическое занятие №13. Сканирование изображений. Текст-маска, градиентная заливка текста. Создание коллажа и рекламы с текстом. Градиент.** 

**Практическое занятие №14.Фильтры. Маски. Каналы. Методы оптимизации графики. Алгоритм применения фильтра к фрагменту изображения.** 

**Практическое занятие №15. Клонирование фрагментов и восстановление недостающих деталей с помощью инструмента Штамп.** 

**Практическое занятие №16. Организация расчетов в табличном процессоре MS Excel. Построение и форматирование диаграмм MS Excel.** 

**Практическое занятие №17.Использование функций в расчетах MS Excel. Относительная и абсолютная адресация MS Excel.** 

**Практическое занятие №18. Фильтрация данных и условное форматирование в MS Excel. Комплексное использование возможностей MS Excel для создания документов.** 

**Практическое занятие №19.Решение прикладных задач с помощью табличного процессора. Построение диаграмм и графиков функций.** 

**Практическое занятие №20.Создание базы данных в MS Access. Создание таблиц и пользовательских форм.** 

**Практическое занятие №21 Модификация таблиц и работа с использованием запросов в СУБД MS Access.** 

**Практическое занятие №22.Работа с данными, создание отчетов в СУБД MS Access. Комплексная работа с объектами СУБД MS Access.** 

**Практическое занятие №23.Линейный алгоритм. Разветвляющийся алгоритм.** 

**Практическое занятие №24.Циклический алгоритм. Процедуры. Функции. Рекурсия.** 

**Практическое занятие №25.Массивы. Алгоритмы обработки массивов.** 

**Практическое занятие №26.Сортировка. Двоичный поиск. Символьные строки.** 

**Практическое занятие №27.Работа с функциями. Создание модулей.** 

**Практическое занятие №28.Объектно-ориентированное программирование. Создание классов.** 

**Практическое занятие №29.Объектно-ориентированное программирование. Инкапсуляция.** 

**Практическое занятие №30.Объектно-ориентированное программирование. Наследование.** 

#### *3.3.1.2. Перечень контрольных работ*

- **1. Контрольная работа №1 по Разделу 2. Информация и информационные процессы**
- **2. Контрольная работа №2 по Разделу 3. Средства информационных и коммуникационных технологий**
- **3. Контрольная работа №3 по Разделу 4. Технология создания и преобразования информационных объектов**
- **4. Контрольная работа №4 по Разделу 5. Телекоммуникационные технологии**

#### *3.3.1.3. Перечень шестое*

- **1. Тест №1 по Разделу 1. Информационная деятельность человека**
- **2. Тест №2 по Разделу 2. Информация и информационные процессы**
- **3. Тест №3 по Разделу 3. Средства информационных и коммуникационных технологий**
- **4. Тест №4 по Разделу 4. Технология создания и преобразования информационных объектов**
- **5. Тест №5 по Разделу 5. Телекоммуникационные технологии**

**3.3.2. Промежуточная аттестация оценивает результаты учебной деятельности (уровень освоения учебного материала и степень сформированное™ компетенций) за определенный техникумом период времени.** 

**Промежуточная аттестация по учебной дисциплине Информатика проводится в** *форме экзамена.* 

**При проведении промежуточной аттестации по учебной дисциплине уровень подготовки студентов оценивается в баллах: «5» («отлично»), «4» («хорошо»), «3» («удовлетворительно»), «2» «неудовлетворительно».** 

**Оценка «5» (отлично) выставляется, если студент:** 

**-полно раскрыл содержание материала в объеме, предусмотренном программой и учебником;** 

**- изложил материал грамотным языком в определенной логической последовательности, точно используя математическую и специализированную терминологию и символику;** 

**- правильно выполнил графическое изображение алгоритма и иные чертежи и графики, сопутствующие ответу;** 

**- показал умение иллюстрировать теоретические положения конкретными примерами, применять их в новой ситуации при выполнении практического задания;** 

**- продемонстрировал усвоение ранее изученных сопутствующих вопросов, сформированность и устойчивость используемых при ответе умений и навыков; - отвечал самостоятельно без наводящих вопросов преподавателя.** 

**Оценка «4» (хорошо) выставляется, если ответ имеет один из следующих недостатков:** 

**- в изложении допущены небольшие пробелы, не исказившие логического и информационного содержания ответа;** 

**- нет определенной логической последовательности, неточно используется математическая и специализированная терминология и символика;** 

**- допущены один-два недочета при освещении основного содержания ответа, исправленные по замечанию преподавателя;** 

**- допущены ошибка или более двух недочетов при освещении второстепенных вопросов или в выкладках, легко исправленные по замечанию или вопросу преподавателя.** 

**Оценка «3» (удовлетворительно) выставляется, если:** 

**- неполно или непоследовательно раскрыто содержание материала, но показано общее понимание вопроса, имелись затруднения или допущены ошибки в определении понятий, использовании терминологии, чертежах, блок-схем и выкладках, исправленные после нескольких наводящих вопросов преподавателя;** 

**- студент не справился с применением теории в новой ситуации при выполнении практического задания, но выполнил задания обязательного уровня сложности по данной теме,** 

**при знании теоретического материала выявлена недостаточная сформированность основных умений и навыков.** 

**- Оценка «2» (неудовлетворительно) выставляется, если:** 

**- не раскрыто основное содержание учебного материала;** 

**- обнаружено незнание или непонимание студентом большей или наиболее важной части учебного материала,** 

**- допущены ошибки в определении понятий, при использовании терминологии, в чертежах, блок-схем и иных выкладках, которые не исправлены после нескольких наводящих вопросов преподавателя.** 

**- студент обнаружил полное незнание и непонимание изучаемого учебного материала или не смог ответить ни на один из поставленных вопросов по изучаемому материалу.** 

**Студенты, выполнившие все практические, контрольные работы и имеющие средний балл не менее 4,5,имеют право на получение экзаменационной оценки «отлично» без сдачи экзамена («автоматом»),** 

**3.4. Комплект материалов для оценки усвоенных знаний дисциплины** 

**3.4.1. Перечень экзаменационных вопросов** 

**1. Основные этапы информационного развития общества** 

**2. Роль информационной деятельности в современном обществе** 

**3. Информационные ресурсы общества** 

**4. Информация, ее свойства, управление и моделирование** 

**5. Структурные информационные модели, пример построения математической модели** 

**6. Единицы измерения информации** 

**7. Системы счисления** 

**8. Модель перевода чисел из одной системы счисления в другую** 

- 9. Двоичная и шестнадцатеричная системы счисления как модель **представления чисел в компьютере**
- **10.0сновы алгоритмизации, примеры алгоритмов обработки информации**
- **11. Системы и технологии программирования**
- **12.Введение в язык программирования. Синтаксис языка**
- **13.Введение в язык программирования. Семантика языка**
- **14.История компьютера, состав персонального компьютера**
- **15. Логические функции и схемы основа элементарной базы компьютера**
- **16. Логические выражения и таблицы истинности.**
- **17. Логические схемы и логические диаграммы**
- **18.Программное обеспечение персонального компьютера**
- **19.Защита информации**
- **20.Технология обработки текстовой информации**
- **21. Текстовые редакторы**
- **22. Программы для верстки оригинал-макетов, технология обработки графической информации, графика в профессии**
- **23.Видеомонтаж, автоматизированное проектирование**
- **24.Технология обработки звуковой информации, синтезаторы звука на компьютере**
- **25.Система компьютерной презентации**
- **26. Локальная вычислительна сеть**
- **27.Интернет-страница и редакторы для ее создания**

## <span id="page-19-0"></span>**3.4.2. Перечень экзаменационных заданий**

*Практическое задание 1* 

**Постройте в графическом редакторе Paint предложенное изображение. Опишите алгоритм построения.** 

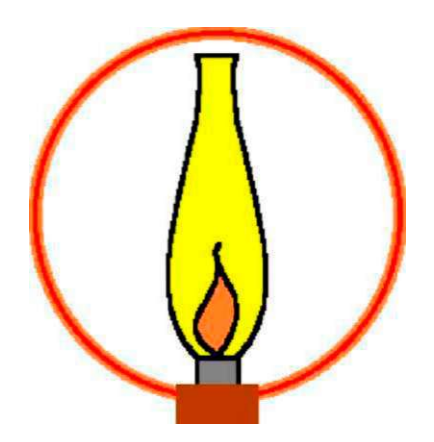

*Практическое задание 2.* 

**Выполнить в растровом графическом редакторе Paint, сохранить его в формате JPEG следующий рисунок:** 

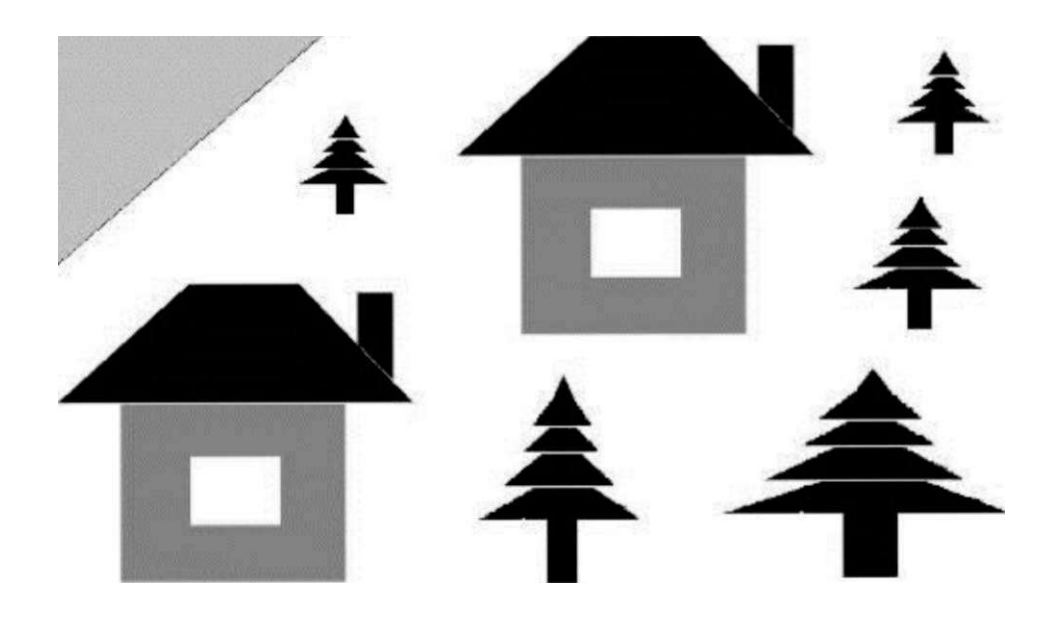

Рассчитать объем звукового файла продолжительностью звучания в 25 с, **если частота дискретизации составила 44,1 кГц, а для записи значения звукового давления используется 16 бит.** 

#### *Практическое задание 4*

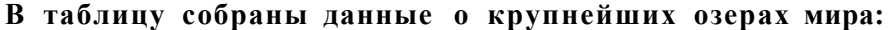

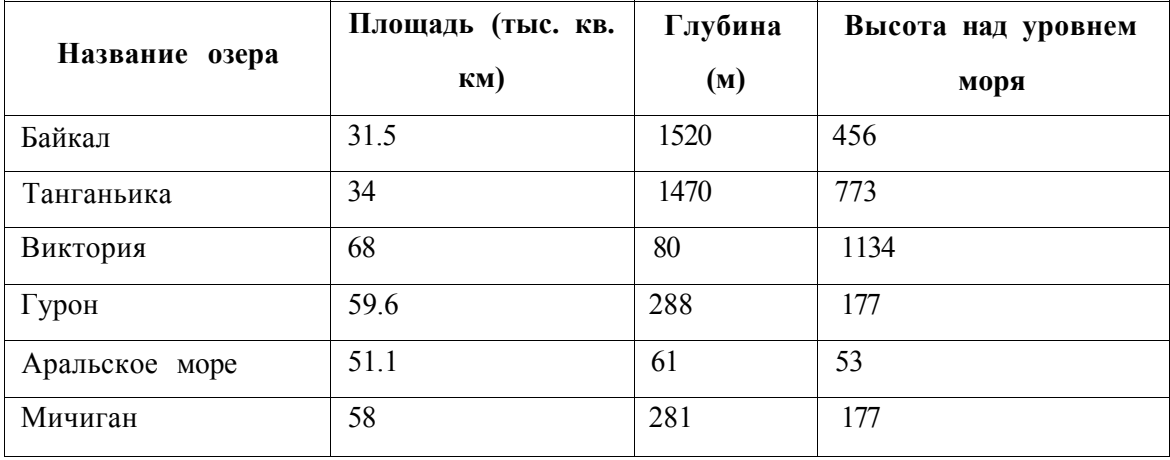

**Найти глубину самого мелкого озера, площадь самого обширного озера и среднюю высоту озер над уровнем моря.** 

*Практическое задание* **5** 

**Дана таблица «Антропометрические данные учащихся 11 А класса». Необходимо рассчитать средний рост и вес учащихся класса, вычислить самого высокого и самого низкого ученика.** 

**Исходная таблица имеет вид:** 

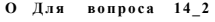

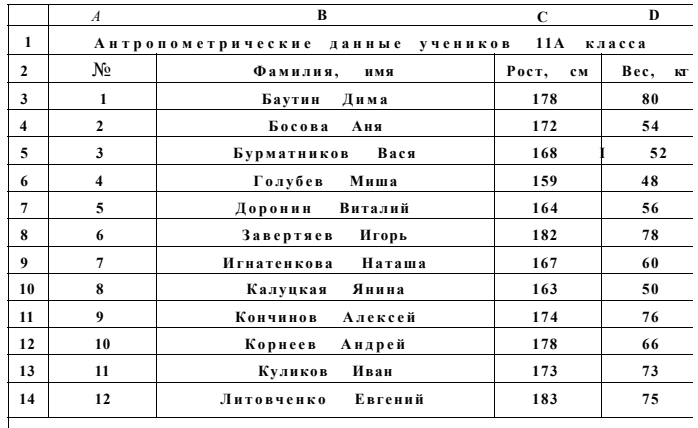

**M** • **H**  $\sqrt{M}$  **HCT** 1 /  $\sqrt{M}$  **HCT** 2 /  $\sqrt{M}$  **HCT** 3 /

Практическое задание 6.

#### База данных «Медиатека» содержит следующие поля:

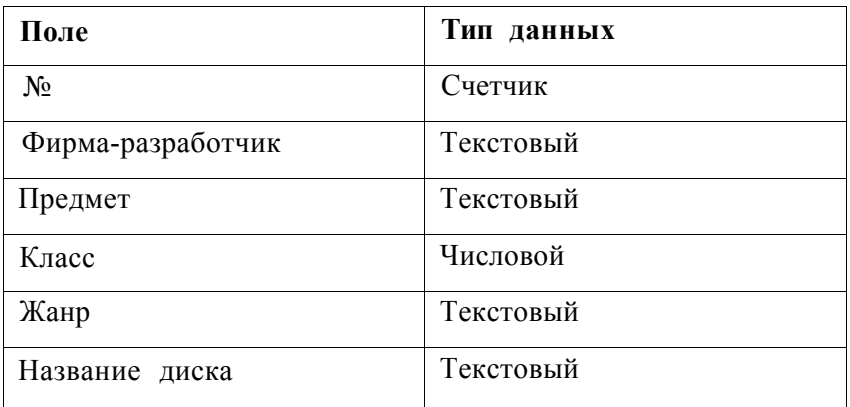

#### Пример заполнения базы данных «Медиатека»:

Щ Медизгекагтаблииа

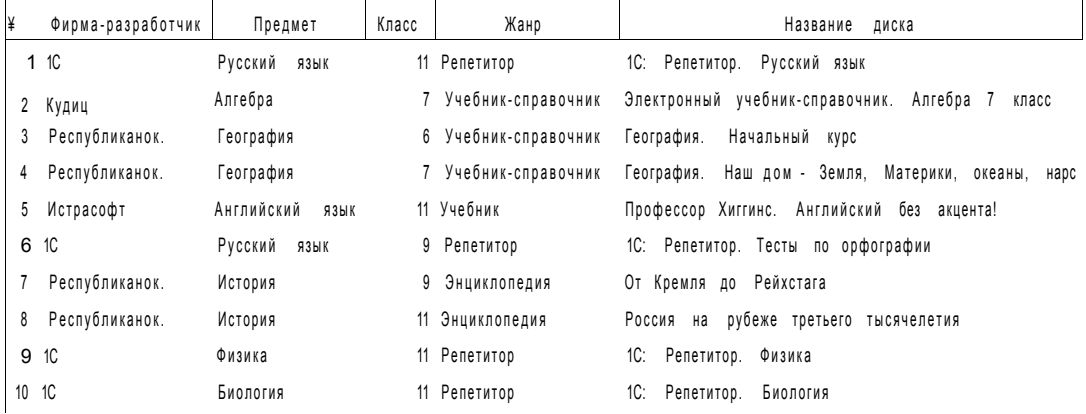

#### Создайте запросы:

## 1. Найти все диски, предназначенные для учеников 9 класса.

2. Найти все диски, разработанные фирмой 1С.

**Вычислить значение выражения** *2068* **+ AFi6-1100 10102. Ответ представить в двоичной, восьмеричной, десятичной и шестнадцатеричной системах счисления.** 

**Данное задание выполнить с помощью калькулятора Windows.** 

*Практическое задание 8* 

**Требуется создать на диске С систему папок и файлов со следующей структурой:** 

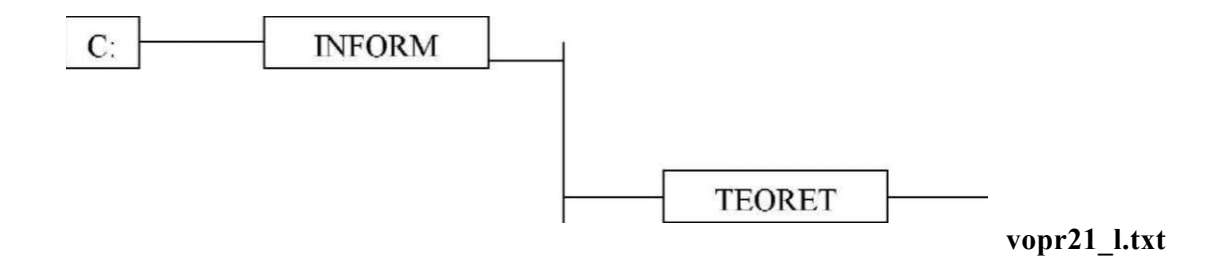

**PR ACT** 

**vopr21\_2.txt** 

**voprllk2.txt** 

*Практическое задание 9* 

**В текстовом процессоре Word создайте следующую таблицу:** 

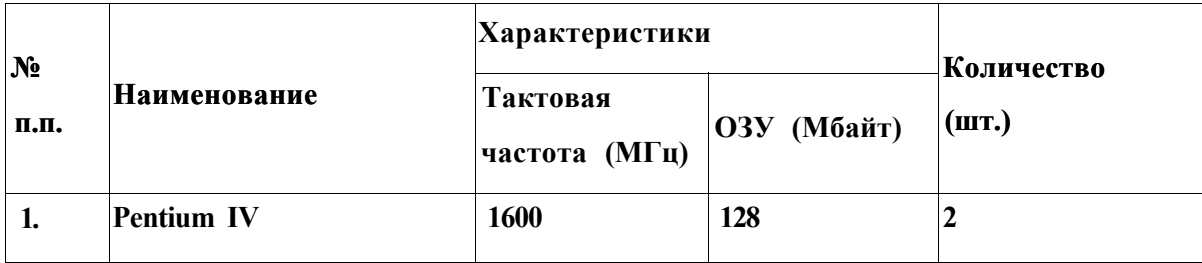

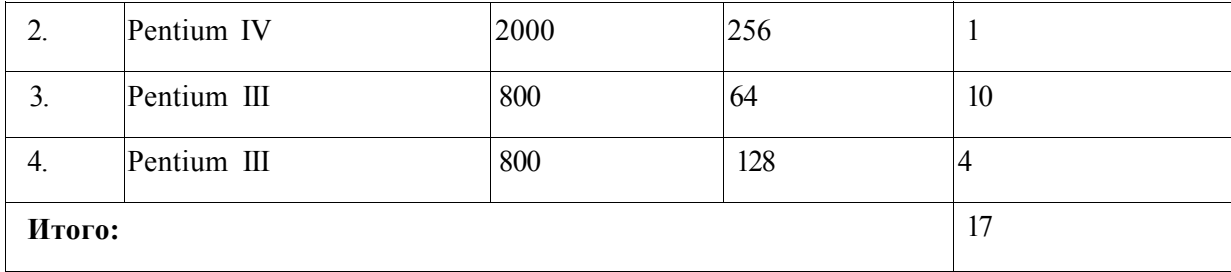

**Для проведения эксперимента выбраны 10 районов Московской области. Известны засеваемые площади и средняя урожайность по району.** 

**Создать таблицу по образцу:** 

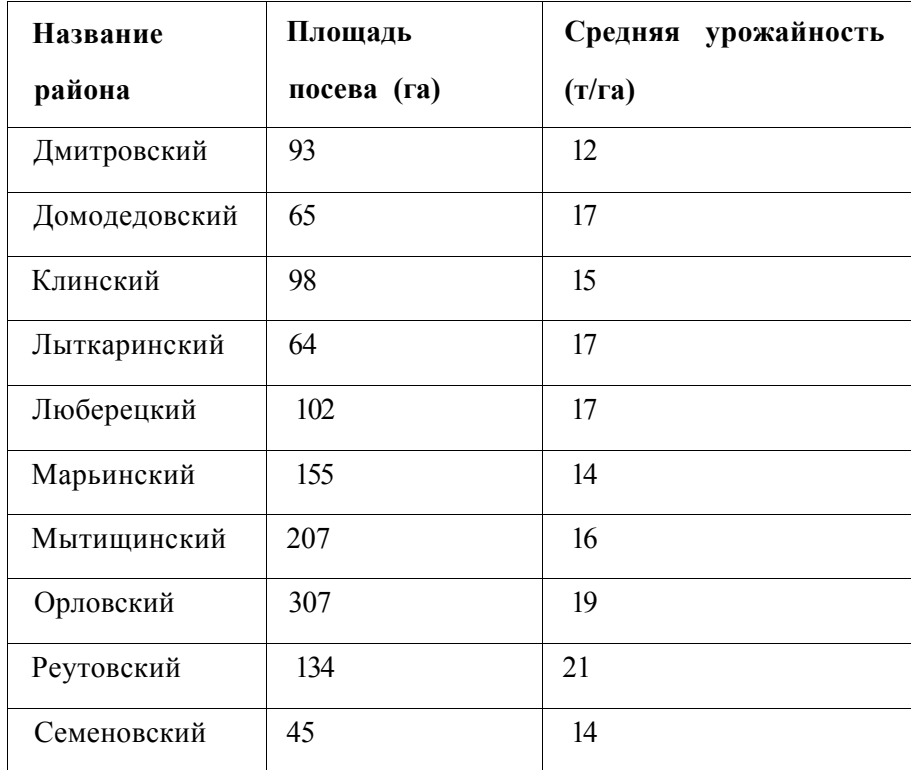

**1. Определить среднюю урожайность по всем районам.** 

**. Определить район с самой большой и самой маленькой площадью посева.** 

*Практическое задание 11* 

**1) Создайте в текстовом редакторе Word документ, приведенный ниже, задав следующие параметры:** 

**а) параметры страницы: все поля по 1,5 см, размер бумаги А4, ориентация книжная;** 

б) абзацный отступ 0 см;

**в) для заголовка: по центру, Arial, 14, полужирный; для первого абзаца: по левому краю, Arial, 12, полужирный; для второго абзаца: по правому краю, TimesNewRoman, 12, курсив; для третьего абзаца: по ширине, ComicSans, 13, подчеркнутый; для четвертого абзаца: по центру, TimesNewRoman, 12, полужирный, курсив.** 

**2) Сохраните данный текстовый документ под именем voprl l\_2.doc** 

### **Принтеры**

**Для вывода документа на бумагу к компьютеру подключается печатающее устройство - принтер. Существуют различные типы принтеров.** 

*Матричный принтер печатает с помощью металлических иголок, которые прижимают к бумаге красящую ленту.*  Струйный принтер наносит буквы на бумагу, распыляя над ней капли жидких чернил. *С* его помощью создаются не только черно-белые, но и цветные изображения.

*В лазерном принтере для печати символов используется лазерный луч. Это позволяет получать типографское качество печати.* 

*Практическое задание 12* 

**Требуется создать на диске С систему папок и файлов со следующей структурой:** 

# **W£JK 1 1 1 1 1 1 1 1 1 IQA. TEST granvnritadot uspeyxli abcl.txt abc2.txt terns U\*t temal.txt DATA**

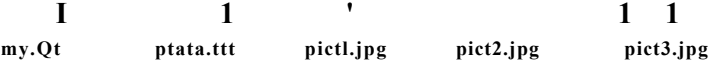

**1) Создайте в текстовом редакторе Word документ, приведенный ниже, задав следующие параметры:** 

**а) параметры страницы: все поля по 1,5 см, размер бумаги А4, ориентация книжная;** 

**б) абзацный отступ 0 см;** 

**в) для заголовка: по центру, Verdana, 15, полужирный; для первого абзаца: по левому краю, Arial, 12, полужирный; для второго абзаца: по центру, TimesNewRoman, 14, курсив; для третьего абзаца: по ширине, ComicSans, 13, полужирный, курсив. 2) Сохраните данный текстовый документ под именем voprl3\_2.doc** 

#### Сканер

**Сканер - эт о электронно-механическо е устройство , предназначенно е дл я перевод а графическо й информаци и различног о характера в компьютерны й (цифровой ) вид дл я последующег о е е редактировани я или дл я вывод а е е на печать.**  *Одна из самых важных характеристик любого сканера - его разрешение. Чем оно больше, тем более мелкие детали изображения вы сможете отсканировать с приемлемым качеством. По типу исполнения сканеры делятся на ручные, которые оператор подносит к считываемому штрихкоду, и стационарные, которые закреплены на одном месте, и в этом случае уже к ним надо подносить промаркированный штрихкодом объект.* 

*Практическое задание 14* 

**1. Создать структуру таблицы базы данных «Студенты», содержащую следующие поля: фамилия, имя, группа, адрес, год рождения, рост.** 

**2. В режиме таблицы ввести в базу данных 10 записей о студентах вашей группы (значения полей можно задавать произвольно).** 

**3. Вывести на экран поля «фамилия», «имя», «группа» для студентов, рост которых выше 175 см (использовать запрос), отсортировав их в алфавитном порядке фамилий.** 

 $A \vee B \rightarrow C$ привести Лля логического выражения примеры значений переменных А. В. С при которых выражение истинно. Заменить переменные А. В. С высказываниями.

#### Практическое задание 16

Модем передал текстовый документ на 120 страниц по 25 строк каждая (60 символов в каждой строке) за 1 минуту 40 секунд. Определить скорость работы модема (в бит/с), исходя из того, что для кодирования каждого символа используются два байта.

#### Практическое задание  $17$

1) Создайте в текстовом редакторе Word документ, приведенный ниже, задав следующие параметры:

а) параметры страницы: все поля по 2,0 см, размер бумаги А4, ориентация книжная;

б) для заголовка: использовать вставку WordArt;

для первого абзаца: по ширине, ComicSans, 14, полужирный, курсив;

использовать нумерацию, TimesNewRoman, 14. ДЛЯ второго абзаца: обычный, выделяя при этом названия компьютеров жирным.

2) Сохраните данный текстовый документ под именем voprl7 2.doc

## Компьютеры

Компьютеры бывают: настольные, ноутбуки (в том числе, нетбуки), планшетные компьютеры, карманные компьютеры, игровые приставки.

- 1. Настольные компьютеры состоят они из монитора и системного блока.
- 
- 2. Ноутбук (или портативный компьютер) плоский переносной компьютер.<br>3. Планшетные компьютеры (Tablet PC). Компьютер представляет собой плоский экран, на котором расположены кнопки для работы с ним.
- 4. Карманные компьютеры (КПК/РDA). Мини-«машины», на которых можно делать все то же, что и на обычных.
- 5. Игровые приставки устроены так же, как и компьютеры (процессор, оперативная память и т.д.). Вместо монитора подключаются к телевизору.

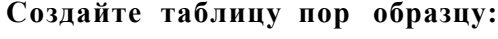

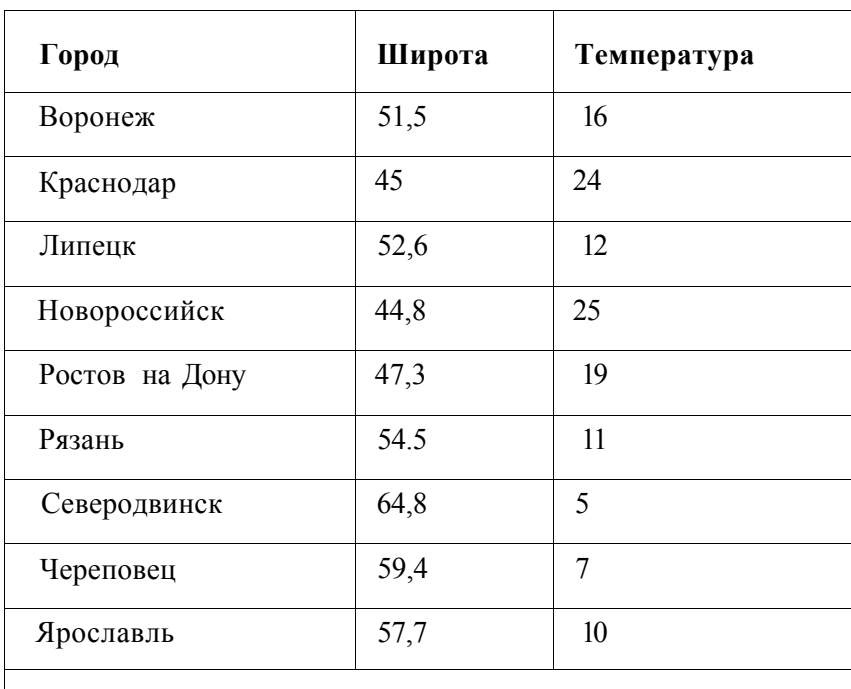

**Необходимо построить график зависимости дневной температуры за последнюю неделю марта в различных городах европейской части России.** 

*Практическое задание 19* 

**Формализовать задачу, построить математическую модель, решить с помощью электронной таблицы. В магазине продают обои. Наименования, длина и ширина рулона известны. Для удобства обслуживания надо составить таблицу, которая позволит определить необходимое количество рулонов для оклейки любой комнаты.** 

*Практическое задание 20* 

**Создайте и заполните базы данных «Медиатека» по образцу:** 

### • Мдиажбив

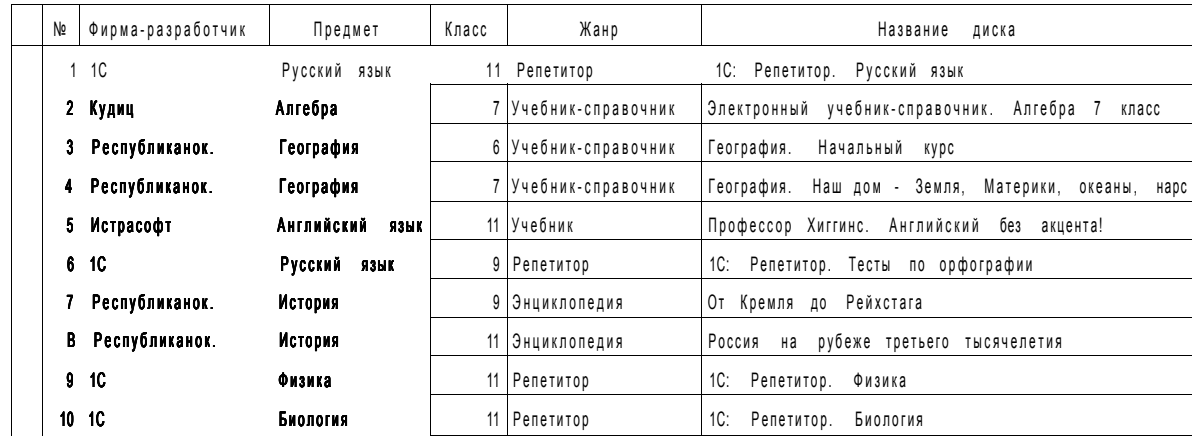

Создайте запросы:

- 1. Какие диски предназначены для изучения русского языка?
- 2. Какими энциклопедиями можно воспользоваться для подготовки реферата по истории?

Практическое задание21

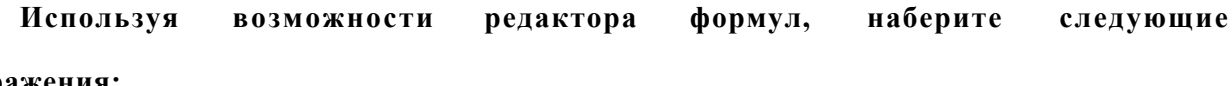

выражения:

$$
1) \begin{bmatrix} (V \\ x^2 \\ y^2 \end{bmatrix}^{-A1} 1 \begin{bmatrix} (A^T A^m A^T) & (B) \\ \partial m \partial m \partial m & (B) \\ AB^T A 3A^m 33 y \cdot J, \end{bmatrix}
$$

2) 
$$
\lim / O = \lim_{x \to \infty} \frac{1}{\sqrt{x}} \lim_{x \to \infty} \frac{1}{\cos x}
$$

Практическое задани22

Объем сообщения, содержащего 2048 символов, составил 1/512 Мбайта. Определить мощность используемого алфавита.

**Создание и редактирование рисунка в среде текстового редактора.** 

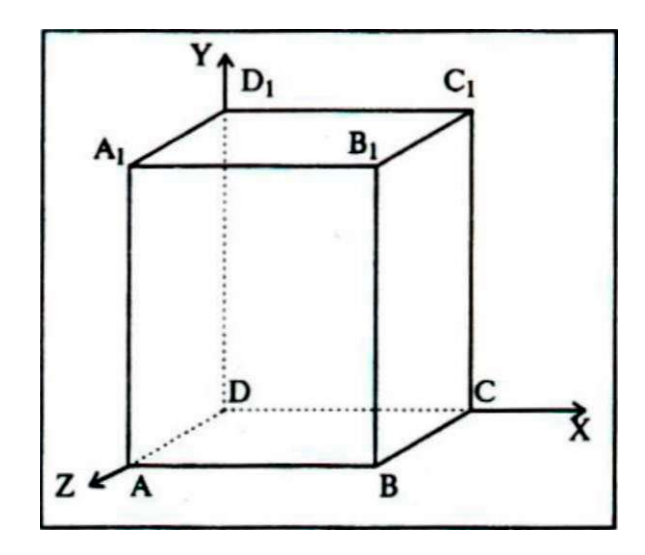

*Практическое задание 24* 

**Создание и редактирование формул в среде текстового редактора.** 

**Используя возможности редактора формул, наберите следующие выражения:** 

$$
x + 4
$$
,  $npuX < O$   
\nx - 16  
\nsinx  
\n
$$
y = x^2 - 99 \cdot p^{n_x} \cdot \frac{1}{2} \cdot \frac{1}{2} \cdot \
$$

$$
/7=1\text{ Jn-}ii+n^2)
$$

*Практическое задании 25* 

**Создайте и заполните БД по образцу:** 

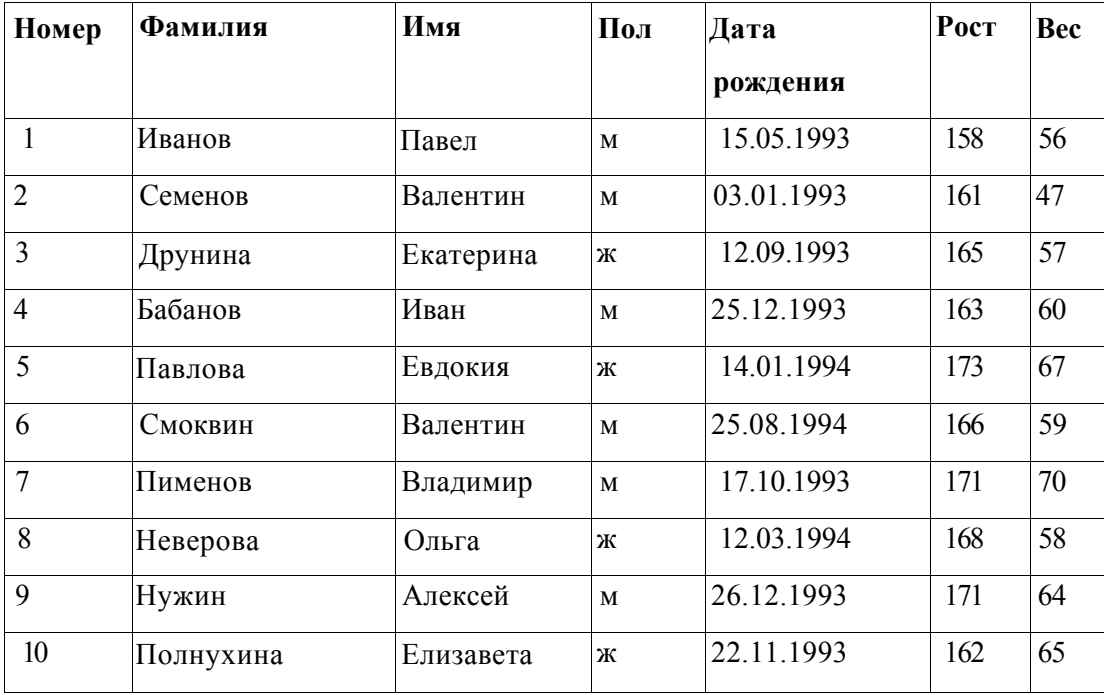

#### **Задание:**

- **1. Сформировать запрос, который бы выводил всех «Валентин»**
- **2. Сформировать запрос, который бы выводил всех женщин.**

<span id="page-30-0"></span>**3.4.3. Перечень вопросов к тестовым заданиям** 

**(вопросы имеют один правильный вариант ответа)** 

**1. Информатика изучает:** 

- **1. конструкцию компьютера**
- **2. способы представления, накопления, обработки информации с помощью технических средств**
- **3. компьютерные программы**
- **4. общешкольные дисциплины**

**2. Человек принимает информацию** 

- **1. магнитным полем**
- **2. органами чувств**
- **3. внутренними органами**
- **4. инструментальными средствами**
- **3. Не существует информационного процесса:**
- 1. взвешивание информации
- **2. кодирование информации**
- **3. хранение информации**
- **4. обработка информации**
- **4. Слово "информация" в переводе с латинского означает:** 
	- **1. информативность**
	- **2. сведения**
	- **3. последние новости**
	- **4. уменьшение неопределенности**

**5. В зависимости от способа изображения чисел системы счисления делятся на:** 

- **1. арабские и римские**
- **2. позиционные и непозиционные**
- **3. представление в виде ряда и в виде разрядной сетки**
- **4. нет правильного ответа**

**6. Двоичная система счисления имеет основание:** 

- 1. 10
- 2. 8
- 3. 2
- **4. 16**

**7. Для представления чисел в шестнадцатеричной системе счисления используются:** 

- **1. цифры 0-9 и буквы A-F**
- **2. буквы A-Q**
- **3. числа 0-15**
- **4. нет правильного ответа**

**8. Цифры - это...** 

- **1. символы, участвующие в записи числа**
- **2. буквы, участвующие в записи числа**
- **3. пиктограммы, участвующие в записи числа**
- 4. не правильного ответа
- 9. Система счисления это...
	- 1. представление чисел в экспоненциальной форме
	- 2. представление чисел с постоянным положением запятой
	- 3. способ представления чисел с помошью символов. имеюших определенное количество значений
	- 4. все ответы правильные

10. Для представления чисел в восьмеричной системе счисления используются цифры:

- $1. 1 8$
- $2 \t 0-9$
- $3.0 7$
- $4.1 -9$

11. Операционная система - это...

- 1. прикладная программа
- 2. системная программа
- 3. система программирования
- 4. текстовый редактор

12. Драйвер - это...

- 1. устройство компьютера
- 2. программа для работы с устройствами компьютера
- 3. прикладная программа
- 4. язык программирования

13. Файл - это...

- 1. системная программа
- 2. вложенная структура файлов
- 3. поименованная область памяти на диске
- 4. вложенная структура файлов и папок
- 14. Какое имя файла записаны верно:
	- 1. "пример" ю.с1ос
- 2. пример. doc
- 3. doc?.пример
- 4. примерное

15. Укажите расширение файла Моя первая программа. c!ос:

- 1. нет расширения
- $2.3T0.doc$
- $3.$  doc
- $4.$   $\dots$
- 16. Укажите тип файла Proba.html
	- 1. текстовый
	- 2. графический
	- 3. web-страница
	- 4. исполняемый
- 17. Укажите тип файла s.exe
	- 1. текстовый
	- 2. графический
	- 3. исполняемый
	- 4. ВИДЕО

## 18. НАИМЕНЬШАЯ ЕДИНИЦА ИНФОРМАЦИИ - ЭТО...

- 1. КИЛОБАЙТ
- $2.$   $BHT$
- 3. БАЙТ
- 4. Мегабайт

19. Устройство ввода звуковой информации - это...

- 1. Колонки
- 2. Микрофон
- 3. Наушники
- 4. Мышь
- 20. Устройство вывода информации на экран это...
	- $1.$ Сканер
- $2<sup>1</sup>$ Принтер
- $3.$ Клавиатура
- $\overline{4}$ . Монитор

21 Клавиша на клавиатуре, служащая для отмены выполнения операции:

- $1$  ESC
- 2. SHIFT
- 3. ENTER
- 4. ALT

22. Учебник по математике содержит информацию следующих видов:

- 1. Графическую, текстовую, числовую
- 2. Графическую, звуковую, числовую
- 3. Графическую, текстовую, звуковую
- 4. Исключительно числовую информацию

23. Последовательность единиц измерения информации  $\mathbf{B}$ порядке возрастания:

- 1. Байт, килобайт, мегабайт, бит
- 2. Килобайт, байт, бит, мегабайт  $\mathbf{r}$
- . Байт, мегабайт, килобайт, гигабайт
- 4. Байт, килобайт, мегабайт, гигабайт

24. Курсор - это...

3 T  $-1$  c»

- 1. Отметка на экране дисплея, указывающая позицию, в которой будет отображен вводимый с клавиатуры символ
- 2. Наименьший элемент изображения на экране

 $\sim$ 

- 3. Клавиша на клавиатуре
- 4. Все ответы верны

25. Команда создания каталога в файловой системе MS-DOS:

- 1. Copy con
- $2$  MD
- $3 RD$
- 4. TYPE

**26. Функциональная клавиша смены диска на левой панели в программной оболочки Norton Commander :** 

- **1. Tab**
- **2. Ctrl+Fl**
- **3. Alt+F2**
- **4. Alt+Fl**

**27. Для удавления символа слева от курсора нужно** 

- **1. Нажать Delete**
- **2. Нажать Backspase**
- **3. Нажать Enter**
- **4. Нет правильного ответа**

#### **28. Электронная таблица - это:**

- **1. прикладная программа, предназначенная для обработки структурированных в виде таблицы данных**
- **2. прикладная программа для обработки кодовых таблиц**
- **3. устройство ПК, управляющее его ресурсами в процессе обработки данных в табличной форме**
- **4. системная программа, управляющая ресурсами ПК при обработке таблиц**
- **29. Строки электронной таблицы:** 
	- **1. именуются пользователями произвольным образом**
	- **2. обозначаются буквами русского алфавита**
	- **3. обозначаются буквами латинского алфавита**
	- **4. нумеруются**

**30. Выражение на рисунке в электронной таблице имеет вид: (8.gif)** 

- **1. 5(A2+C3)/3(2B2-3D3)**
- **2. 5\*(A2+C3)/3\*(2\*B2-3\*D3)**
- **3. 5\*(A2+C3)/(3\*(2\*B2-3\*D3))**
- **4. 5(A2+C3)/(3(2B2-3D3))**
- **31. Выберите верную запись формулы для электронной таблицы:** 
	- **1. C3+4\*D4**
- 2  $C3=C1+2*C2$
- 3.  $A5B5+23$
- 4.  $=A2*A3-A4$

32. При перемешении **или** копировании электронной таблине  $\mathbf{B}$ абсолютные ссылки, указывающие на конкретную ячейку:

- 1. не изменяются
- 2. преобразуются вне зависимости от нового положения формулы
- 3. преобразуются в зависимости от нового положения формулы
- 4. преобразуются в зависимости от правил указанных в формуле
- 33. Активная ячейка это ячейка:
	- 1. для записи команд
	- 2. содержащая формулу, включающую в себя имя ячейки, в которой выполняется ввод данных
	- 3. формула в которой содержатся ссылки на содержимое зависимой ячейки
	- 4. В которой выполняется ввод команд

34. Текстовый редактор - программа, предназначенная для

- 1. создания, редактирования и форматирования текстовой информации
- 2. работы с изображениями в процессе создания игровых программ
- 3. управление ресурсами ПК при создании документов
- 4. автоматического перевода с символьных языков в машинные коды

35. При наборе текста одно слово от другого отделяется:

- 1. точкой
- 2. пробелом
- 3. запятой
- 4. лвоеточием

36. Редактирование текста представляет собой:

- 1. процесс внесения изменений в имеющийся текст
- 2. процедуру сохранения текста на диске в виде текстового файла
- 3. процесс передачи текстовой информации по компьютерной сети
- **4. процедуру считывания с внешнего запоминающего устройства ранее созданного текста**
- **37. Для работы с текстовой информацией служит программа** 
	- 1. PAINT
	- 2. POTOSHOP
	- 3. EXCEL
	- 4. WORD

## **38. ТЕКСТОВЫЕ ДОКУМЕНТЫ ИМЕЮТ РАСШИРЕНИЯ:**

- 1. DOC
- 2. ЕХЕ
- 3. BMP
- 4. ZIP

## **39. ПРОГРАММА ДЛЯ СОЗДАНИЯ БАЗ ДАННЫХ**

- 1. POWERPOINT
- 2. EXCEL
- 3. ACCEESS
- 4. BASIC
- **40. На тип файла указывает:** 
	- **1. расширение файла**
	- **2. имя файла**
	- **3. путь к файлу**
	- **4. название файла**